DynEd Kullanıcı Bilgilerini Güncelleme<br>İşlemleri

## Sırasıyla aşağıdaki işlemleri yapmanız gerekmektedir

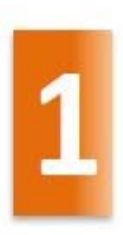

Kurum bilgilerini güncelleme

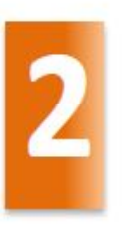

Öğretmen bilgilerini güncelleme

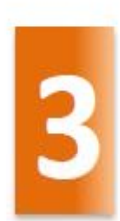

Öğrenci bilgilerini güncelleme

#### *http://dyned.eba.gov.tr/EBA\_Dyned/eba/kurum\_giris.xhtml* a

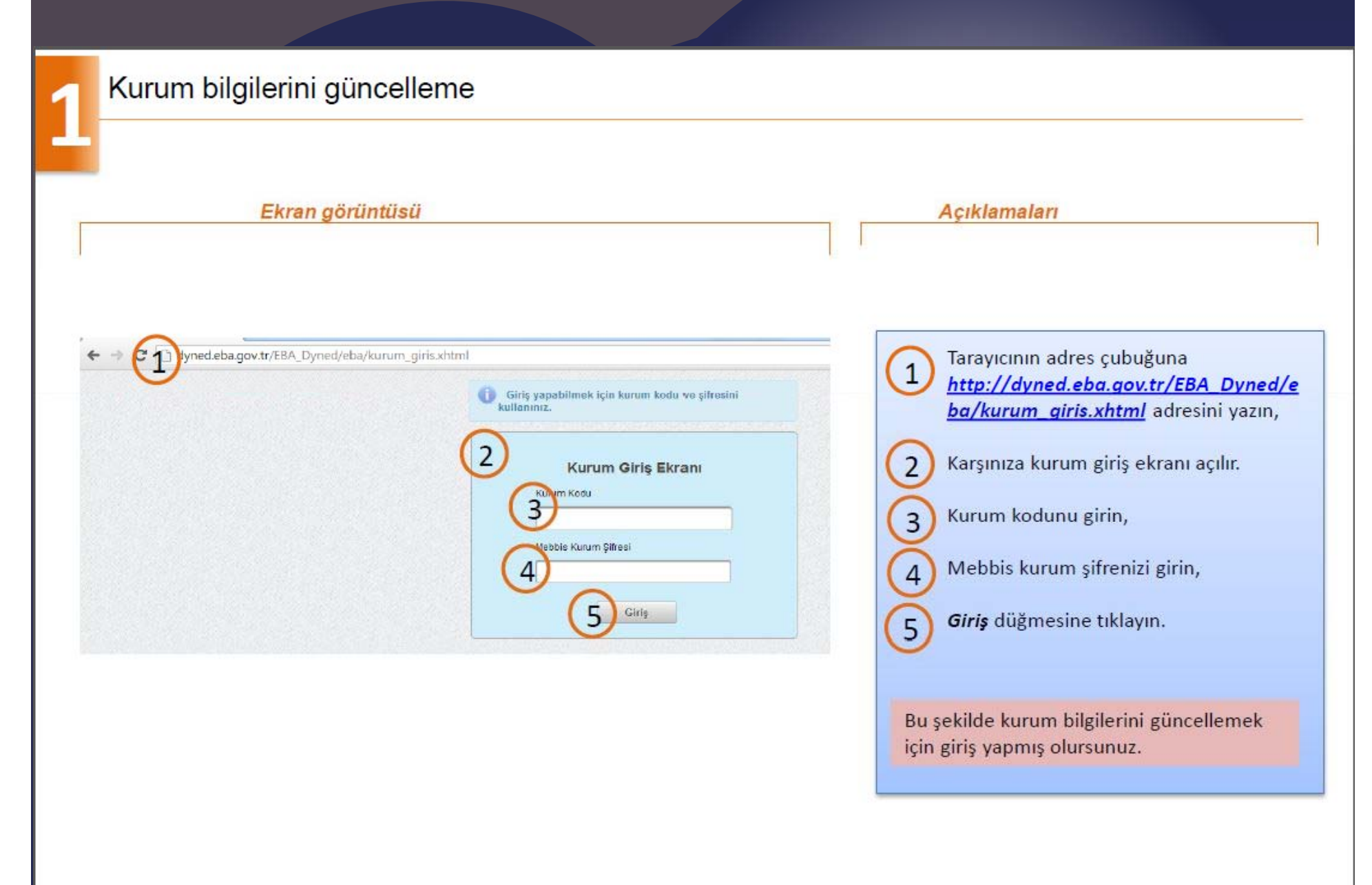

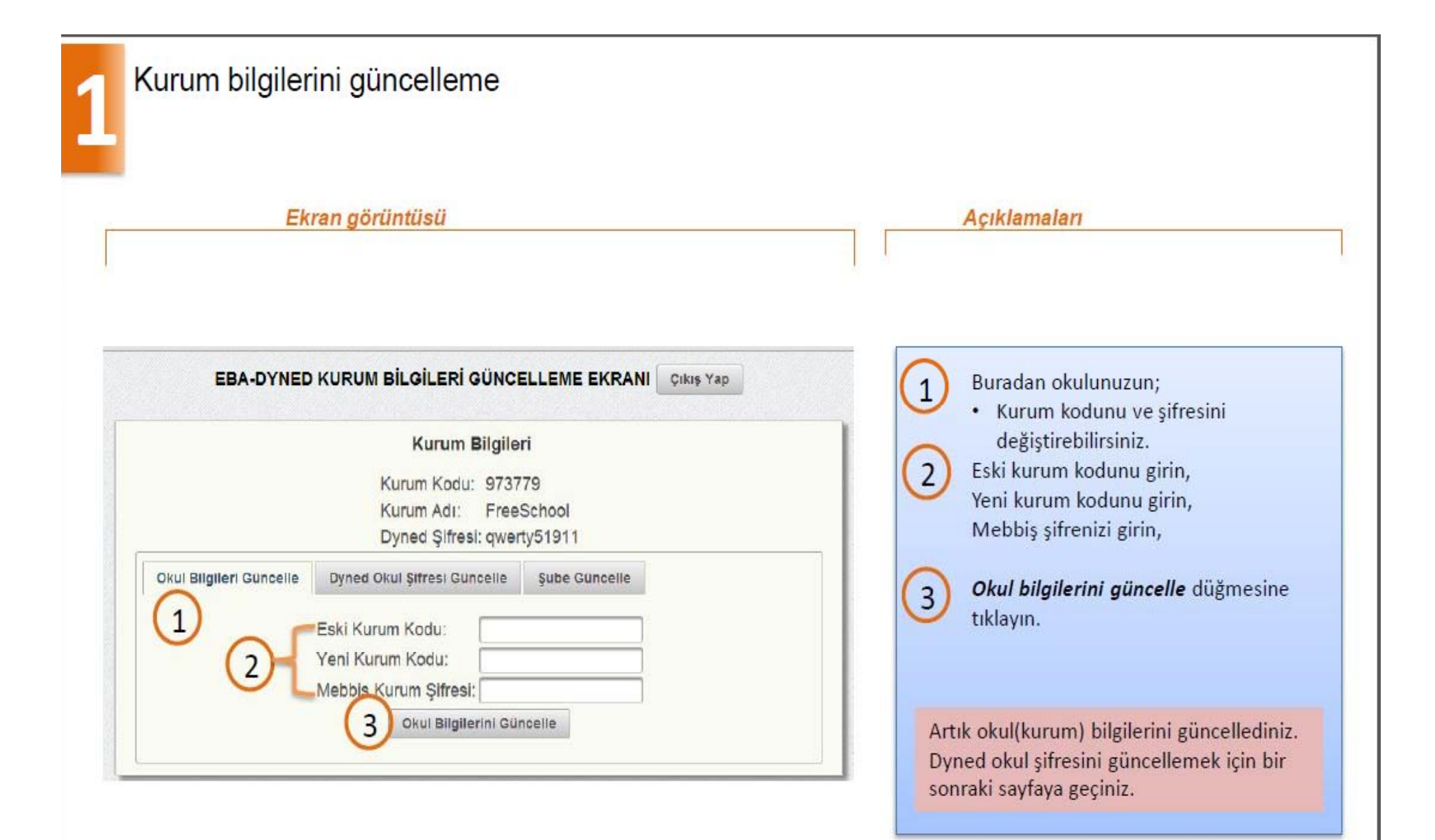

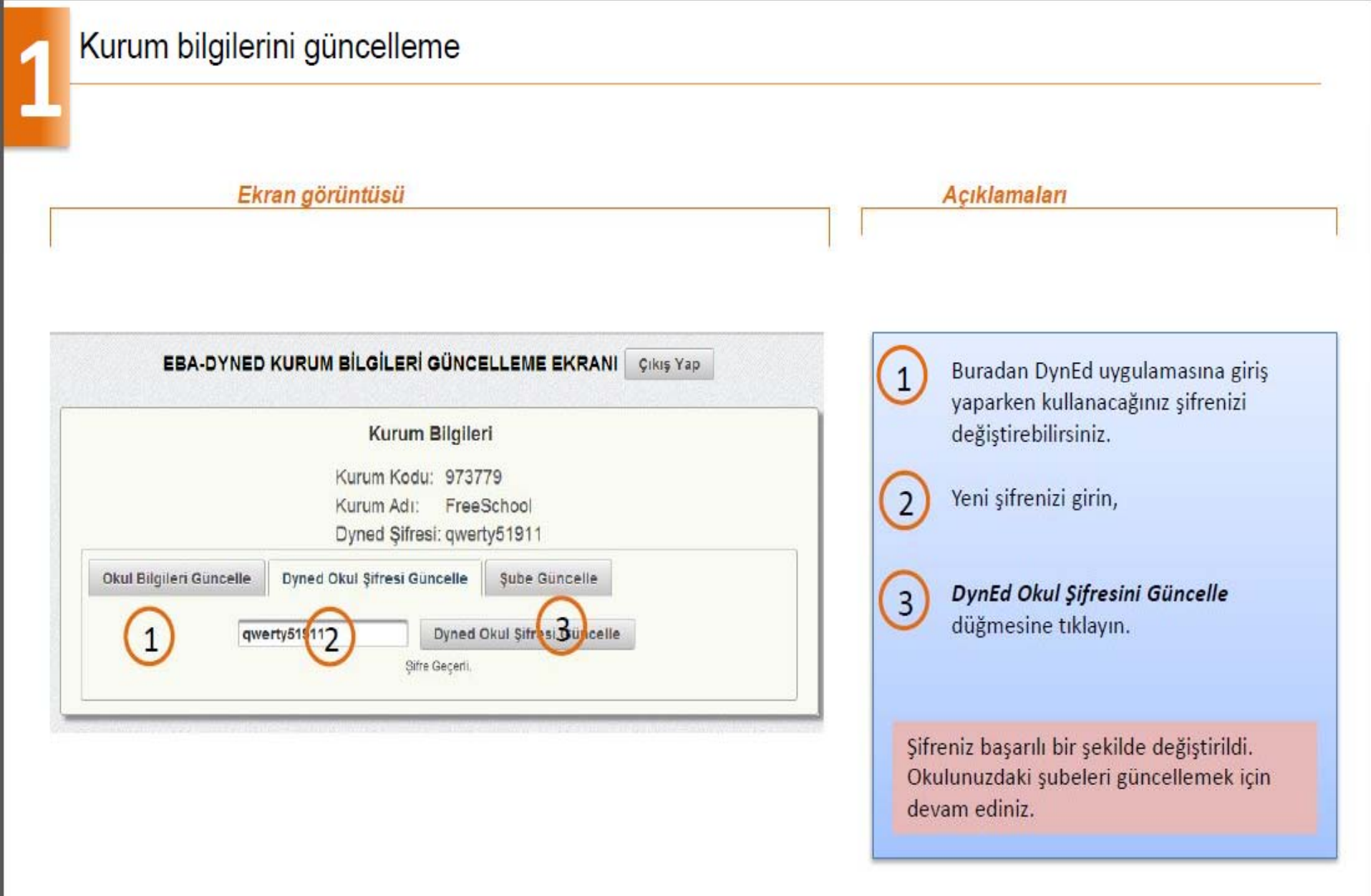

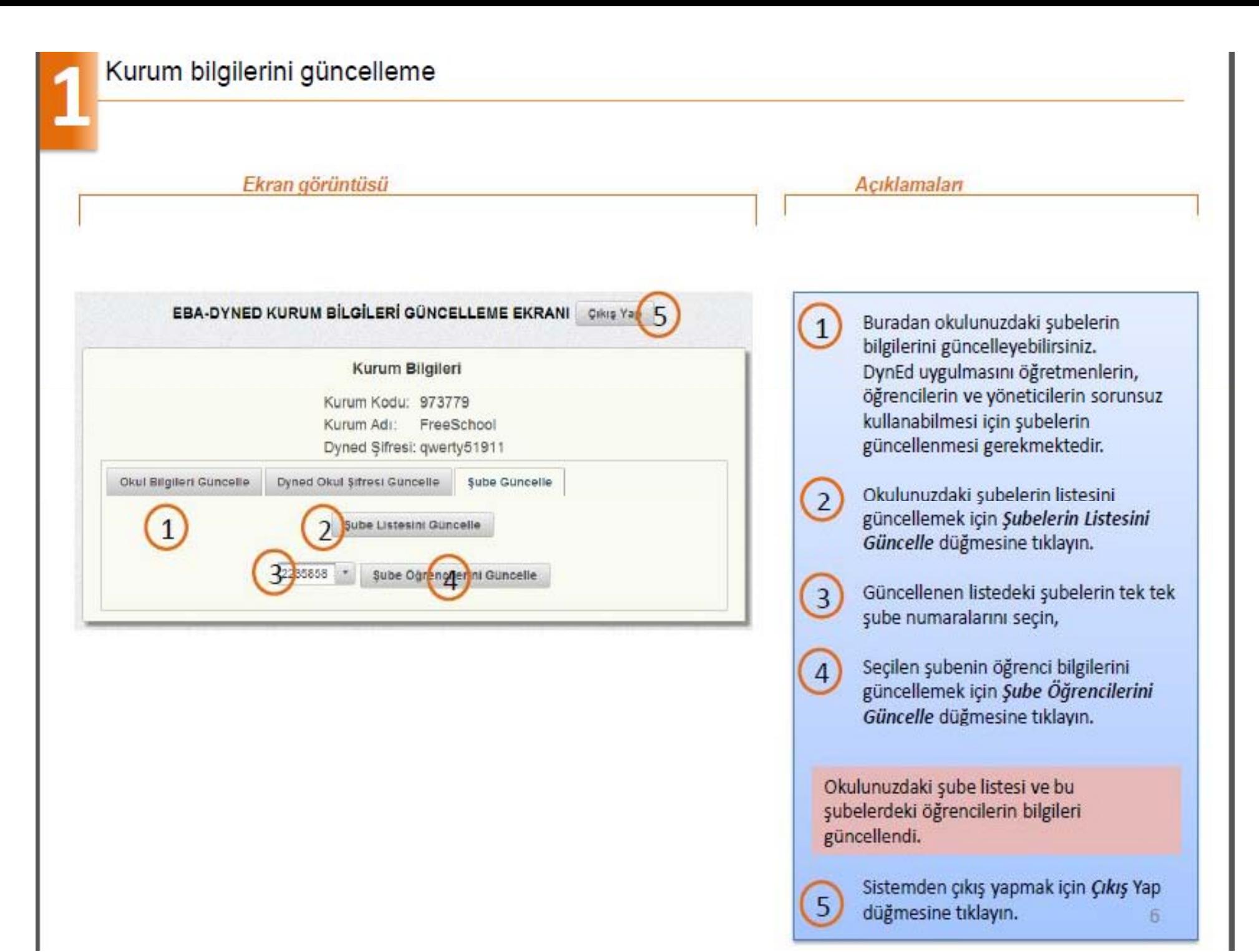

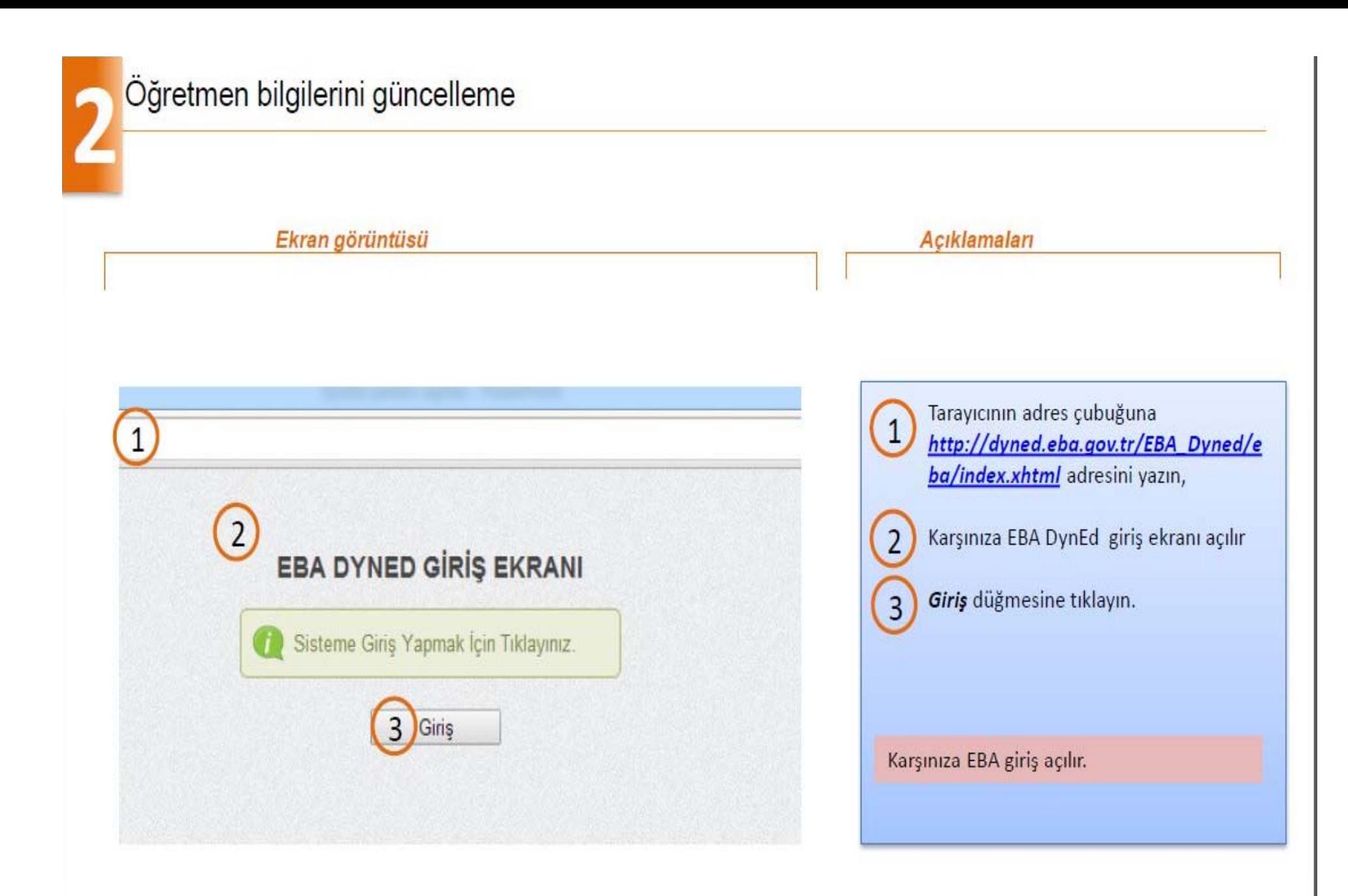

![](_page_7_Picture_0.jpeg)

![](_page_8_Picture_0.jpeg)

# Öğretmen bilgilerini güncelleme

Ekran görüntüsü

![](_page_8_Picture_3.jpeg)

Karşınıza DynEd kullanıcı bilgileri güncelleme ekran açılır.

Açıklamaları

 $\mathbf{1}$ 

 $\overline{2}$ 

Dersine girdiğiniz sınıfların bilgilerini güncellemek için Sınıflarımı Güncelle düğmesine tıklayın.

Sınıfı güncelleyeceğiniz alan açılır.

![](_page_9_Picture_0.jpeg)

## Öğretmen bilgilerini güncelleme

Ekran görüntüsü

#### DYNED KULLANICI BİLGİLERİNİ GÜNCELLEME EKRANI

![](_page_9_Picture_44.jpeg)

![](_page_9_Picture_5.jpeg)

Bilgilerini güncellemek istediğiniz sınıfı aşağı açılır menüden seçin.

Yaptığınız seçimi kaydetmek için Kaydet düğmesine tıklayın.

Kaydettiğiniz sınıftaki öğrencilerin  $\overline{3}$ bilgilerini güncellemek için açılır menüden sınıfı seçin,

 $\overline{4}$ Güncelle düğmesine tıklayın,

DynEd uygulamasını kullanacak sınıfların bilgilerini başarılı bir şekilde güncellediniz. Bilgilerinizi güncellemek için devam ediniz.

![](_page_10_Picture_0.jpeg)

## Öğretmen bilgilerini güncelleme

Ekran görüntüsü

![](_page_10_Picture_23.jpeg)

![](_page_10_Figure_4.jpeg)

![](_page_11_Picture_0.jpeg)

![](_page_12_Picture_1.jpeg)

![](_page_13_Picture_0.jpeg)

![](_page_14_Picture_1.jpeg)

![](_page_15_Picture_0.jpeg)

![](_page_15_Picture_3.jpeg)

Kurum Güncellemesi

*http://dyned eba gov tr/EBA Dyned/eba/kurum giris xhtml* <sup>a</sup> *http://dyned.eba.gov.tr/EBA\_Dyned/eba/kurum\_giris.xhtml*

Öğretmen Güncellemesi

*http://dyned.eba.gov.tr/EBA\_Dyned/eba/index.xhtml* <sup>a</sup>

Öğrenci Güncellemesi

*http://dyned.eba.gov.tr/EBA\_Dyned/eba/index.xhtml* <sup>a</sup>

*EBA şifrenizi bilmiyorsanız MEBBİ<sup>S</sup> <sup>g</sup>iriş<sup>i</sup> üzerinden <sup>g</sup>iriş yapar<sup>k</sup> EBA şifrenizi alabilirsiniz. Ayrıntılı bilgi için* http://www.eba.gov.tr/video/izle/3519a27ee92365e7c4ea3af4c30e97eef403e712 56002 *bağlantısına tıklayın.*